**SCIENTIFIC CALCULATOR** SPERRY PREMINGTON SSR-8 **OPERATOR'S INSTRUCTION MANUAL** 

Altrice Ba

# SPERRY REMINGTON

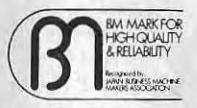

The  $\beta$  (BM mark) is evidence of a qualified calculator as<br>approved by the JAPAN BUSINESS MACHINE MAKERS<br>ASSOCIATION to be a quality product backed up by adequate service after sale.

Printed in Japan

## **INTRODUCTION**

#### Dear customer,

Congratulations on your purchase of this advanced personal electronic calculator.

This sophisticated model has 10 special keys making it highly valuable for scientific and all kind of research work.

Besides the basic capabilities as ordinary personal calculator - constants in all 4 basic functions. full floating decimal system, and a handy palmsized style - this model is equipped with capabilities for computing 10 specific scientific functions at one touch.

To utilize full features of this calculator, no special training is required but we suggest you take a few minutes to become familiar with this instruction manual.

It has been written to assist you in understanding the various control keys and functions of the calculator through simple examples and their applications.

### **INDEX**

3

9

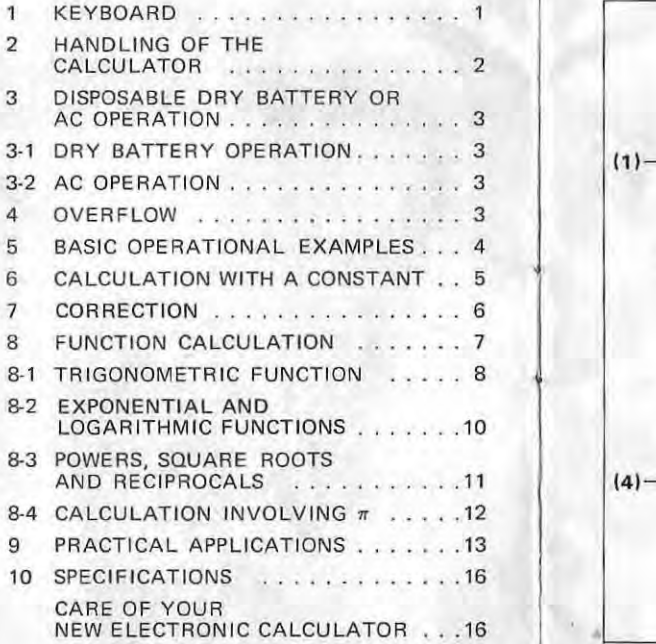

# 1/KEYBOARD

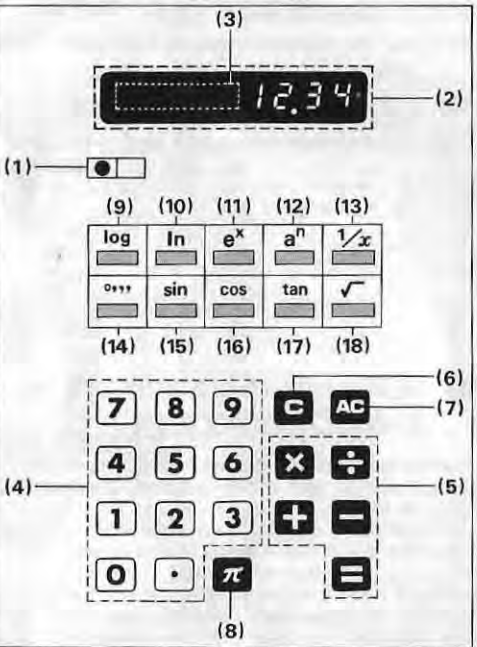

### (1) ON-OFF SWITCH

To switch on, move the left-hand switch to the right "0." is displayed in the read-out and you can start operation immediately without depressing the **C** or **C** key.

#### (2) READ-OUT

An 8 digit capacity Digitron tube panel brightly displays each entry, each result whether final or intermediate.

#### (3) ZERO SUPPRESSION

Unnecessary O's (zeroes) are suppressed.

#### (4)  $\boxed{0} \sim \boxed{9} \cdot \boxed{1}$  NUMERAL and **DECIMAL POINT KEY**

Enters numerals to the read-out. If the number includes the decimal point, use the  $\Box$  key in its logical sequence. For example, to enter the number 12.36, depress  $\boxed{1}$   $\boxed{2}$   $\boxed{1}$   $\boxed{3}$   $\boxed{6}$ .

When decimal places are involved, a full floating decimal point system with whole number preference (underflow) is applied automatically in all calculations.

#### $(5)$   $\mathbf{B} \cdot \mathbf{B} \cdot \mathbf{B} \cdot \mathbf{B}$  FUNCTION **COMMAND and RESULT KEY**

Commands the functions  $(+, -, x \text{ or } \div)$ . Depress the appropriate function keys as they appear in the written problem and the answer is obtained by depressing the  $\boxminus$  key.

Note that any commands wrongly made can be corrected by successive depression of the proper command key.

### $(6)$  **EI** CLEAR KEY

Clears keyboard entry for correction. When 'depressed immediately after any of the command keys  $(\mathbf{C}, \mathbf{C})$ ,  $\mathbf{C}$  or  $\mathbf{C}$ ), it does not function.

### (7) CiI ALL CLEAR KEY

Clears the entire machine and releases the overflow check.

#### (8)  $\pi$   $\pi$  KEY

Enters the circular constant in 7 digits  $(3.141592)$ .

### (9) [log] COMMON LOGARITHM KEY

Obtains the common logarithm of the display.

#### (10) [In] NATURAL LOGARITHM KEY Obtains the natural logarithm of the display.

 $(11)$   $e^x$  EXPONENTIAL KEY Obtains the exponential of the display.

#### $(12)$  a" N-th POWER KEY Instructs the display to raise to N-th power.

 $(13)$   $\mathbb{Z}$  RECIPROCAL KEY Obtains the reciprocal number of the display.

#### $(14)$  .... SEXAGESIMAL  $\rightarrow$  DECIMAL . CONVERSION KEY

Converts the display to the decimal scale.

#### $(15)$  sin SINE KEY Obtains the sine of the angle on display.

 $(16)$   $cos$  COSINE KEY Obtains the cosine of the angle on display.

# (17) [tan] TANGENT KEY

Obtains the tangent of the angle on display,

 $(18)$  SQUARE ROOT KEY Obtains the square root of the display.

### 2 /HANDLING OF THE CALCULATOR

Before operation, please be sure to check the proper setting of the dry batteries or connection of the AC Adaptor.

The calculator should be operated correctly in accordance with this instruction manual with firm and separate key pressing. Two or more numeral and/or command keys should not be pressed simultaneously, as this may damage the machine.

## :3 / DISPOSABLE DRY BATTERY OR AC OPERATION

This calculator operates on either dry batteries or AC with the use of the AC ADAPTOR.

### 3-1 DRY BATTERY OPERATION

With four Alkaline dry batteries (AM-3) it operates for approximately 17 hours continuously. Even when battery power decreases, the display will merely darken but cause no miscalculation. When you have finished your calculation, be sure to switch off the power switch to save battery

power.<br>To change batteries, put the power switch off first. Slide open the battery cover and replace batteries.

#### 3-2 AC OPERATION

If you are in a 117V area, for instance. use a 117V AC ADAPTOR.

When, you use an AC ADAPTOR of a different voltage, it may cause damage to both the AC ADAPTOR and calculator.

Plug the applicable AC ADAPTOR (100, 117, 220 or 240V) into the AC outlet and the cord into the calculator. When plugged in, battery power supply stops automatically, so battery power is not wasted.

# <sup>4</sup> /0VERFLOW

Principally, overflow occurs when the integer part of an answer exceeds 8 digits (7, when the figure is negative) and stops further calculation, showing O's (zeroes) on all columns.

- In function calculations, however, the overflow also occurs in the following instances:
- a) When either a common or natural logarithm of  $0$  (zero) is obtained.
- b) When the trigonometric functions are performed for a degree exceeding  $±1440^\circ$ .
- c) When the exponential function is performed for a number exceeding  $\pm 10$ .
- d) When the answer of a Tangent is larger than  $±1000$ .

Depress the  $\Box$  key to release the overflow check prior to starting a new calculation.

### **5 /BASIC OPERATIONAL EXAMPLES**

Press the keys in exactly the same sequence as they appear in the problems. There is no need to **depress the 13 or a key prior to starting each new calculation, as automatic clearing takes place**  with the new entry when you have finished the previous calculation on the  $\blacksquare$  key. When the answer is negative, the minus  $(-)$  sign appears on the left of the figure.

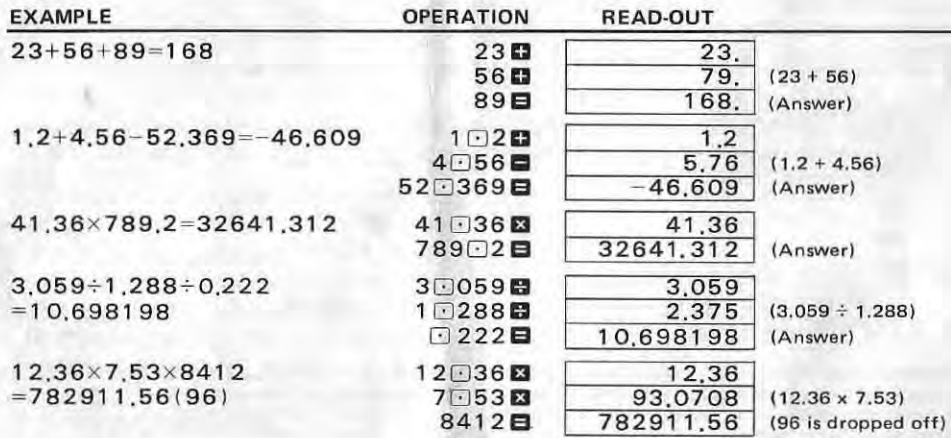

**Note: 1) When an answer exceeds 8 digits including decimal places, the underflow system works to drop off the least significant decimals as in the above example.** 

4

Note: 2) When a problem commences from a negative figure, operate **C** ENTRY in its sequence **and the negative figure can be entered in all calculations.** 

# **6 /CALCULATION WITH A CONSTANT**

L

During operation, the number entered immediately before the **E** key is automatically set as a con**stant In all four functions. When a new operation is made, it clears the previous constant and sets the number entered in the same manner as a new constant automatically',** 

#### $ENTRY \n **2** (8,0,0) ENTRY **8**$  $\blacksquare$

**<sup>01</sup>To be set as a constant.** 

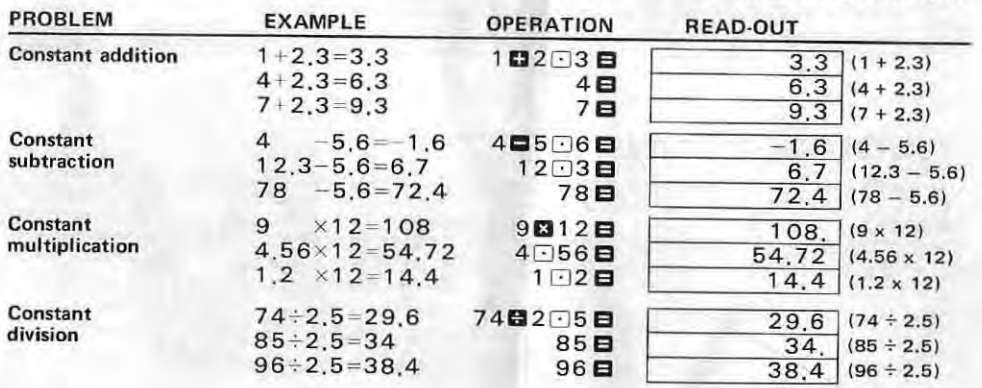

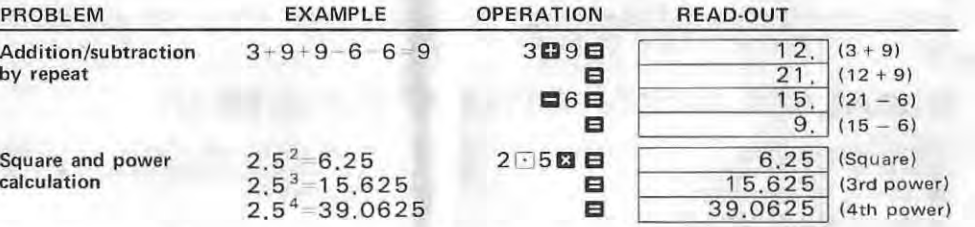

Note: When underflow works in addition/subtraction with a constant, the decimal places of the constant is also cut off in accordance with the underflow activity. For instance, if you perform  $12345.6 + 0.1234 = 12345.723(4)$ , 0.123 is set as a constant instead of 0.1234, as the least significant decimal digit is dropped off by the underflow.

### 7 /CORRECTION

Use the **E** key to clear a wrongly entered number and re-enter the right number.

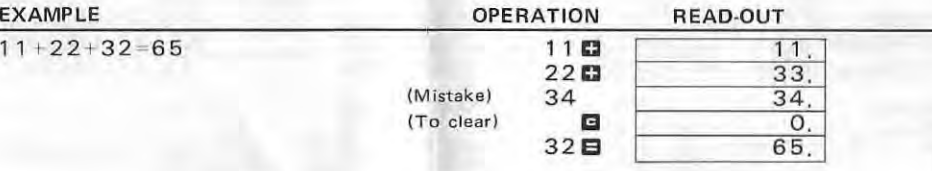

Any commands wrongly entered can be corrected by successive depression of the proper command key. The last command made by either  $\Box$ ,  $\Box$  ,  $\Box$  or  $\Box$  key is effective.

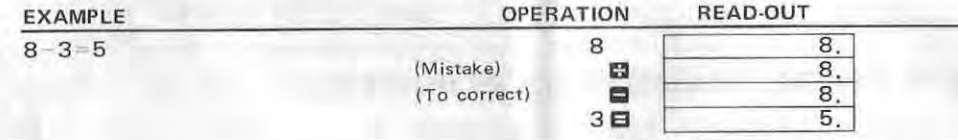

### a /FUNCTION CALCULATION

This calculator computes 10 specific scientific functions at one touch independent of the basic arithmetic calculations.

So it is necessary to change the order of operation when you desire to use some of the scientific functions as a subroutine of the basic calculation, in order to perform the scientific functions first and to use the result in basic calculations.

For example, when you perform such an operation as  $[5 \times \sin 30^\circ]$ , calculate  $[\sin 30^\circ]$  first and multiply 5 to the answer of [sin 30°] on display.

However, the  $\mathbb{F}$ ,  $\mathbb{E}$ ,  $\Box$  and  $\Box$  keys can be used as subroutine in the midst of basic calculations. Note that automatic clearing is also made in function calculations and there is no need to depress the  $\Box$  key prior to starting the new problem.

\* This calculator computes as  $\pi = 3.141592$  and e = 2.7182818 respectively.

 $SEXAGESIMAL \rightarrow DECIMAL$  CONVERSION

The  $\Box$  key converts the sexagesimal figures (Degree, Minute and Second) to decimal scale.

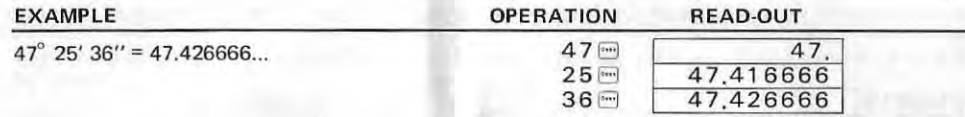

## 8-1/TRIGONOMETRIC FUNCTION

The  $\omega$ ,  $\omega$  and  $\omega$  keys obtain each trigonometric value of the entry. In case the degree is given on the sexagesimal scale, it is necessary to convert the figure to the decimal scale before performing the trigonometric functions.

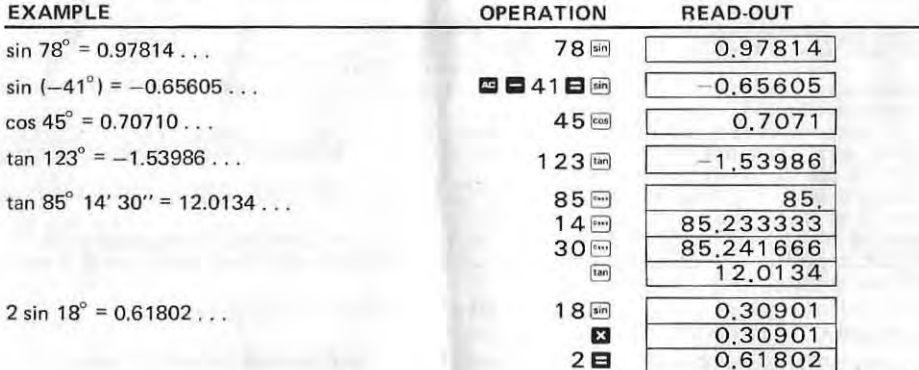

Note: a) The inverse hyperbolic sine, also called antihyperbolic sine, is defined and denoted as follows:

 $y = sinh^{-1} x$ if  $x = sinh y$ .

Similarly for the other inverse functions.

Since the hyperbolic functions are exponential, the inverse functions must be logarithmic. From the following explicit formulas, their values can be found.

(1) 
$$
\sinh^{-1} x = \ln (x + \sqrt{x^2 + 1})
$$
;  
(2)  $\cosh^{-1} x = \ln (x + \sqrt{x^2 - 1})$ ,  $x \ge$ 

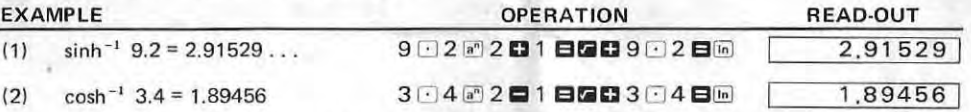

Note: b) The value of cot, sec and cosec can also be found from the following formula.

(1) 
$$
\cot A = \frac{1}{\tan A}
$$
 ;  
\n(2)  $\sec A = \frac{1}{\cos A}$  ;  
\n(3)  $\csc A = \sqrt{1 + \cot^2 A} = \sqrt{1 + (\frac{1}{\tan A})^2}$ 

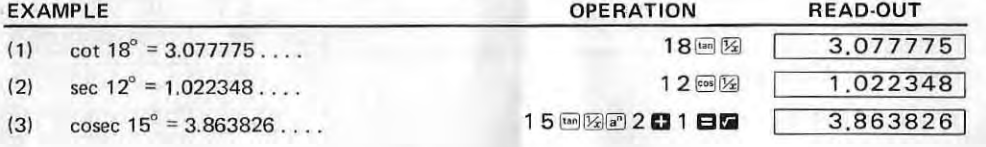

### 8-2/EXPONENTIAL AND LOGARITHMIC **FUNCTIONS**

The  $\mathbb{F}^{\bullet}$  key performs an exponential function. ( $|x| < 10$ ).

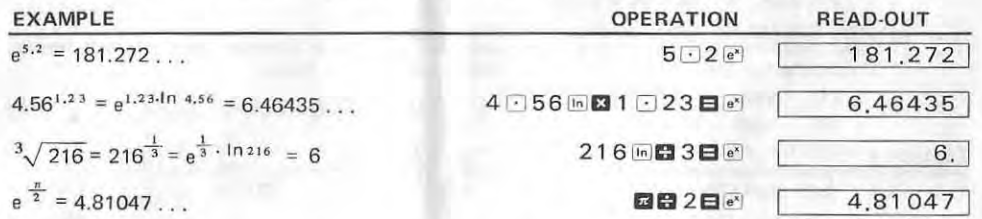

The log key obtains the common logarithmics of the display.

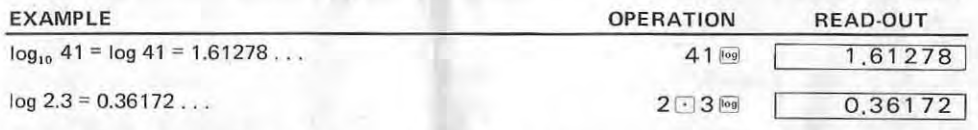

The [in] key obtains the natural logarithmics of the display,

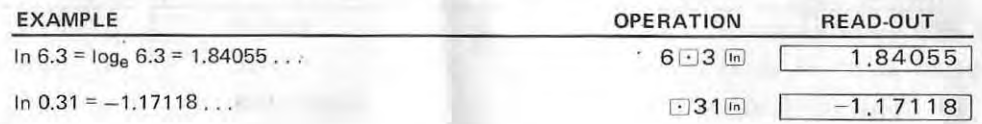

## 8-3/POWERS, SQUARE ROOTS AND **RECIPROCALS**

The  $[a]$  key obtains the N-th power of either entry or result by the successive entry of "n".

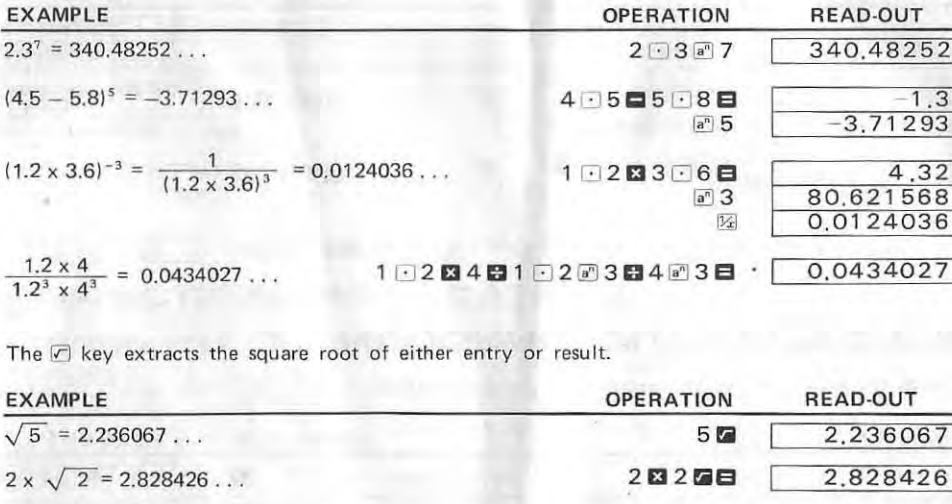

The <a>
<a>
<a>
Key obtains the reciprocal number of either entry or result.

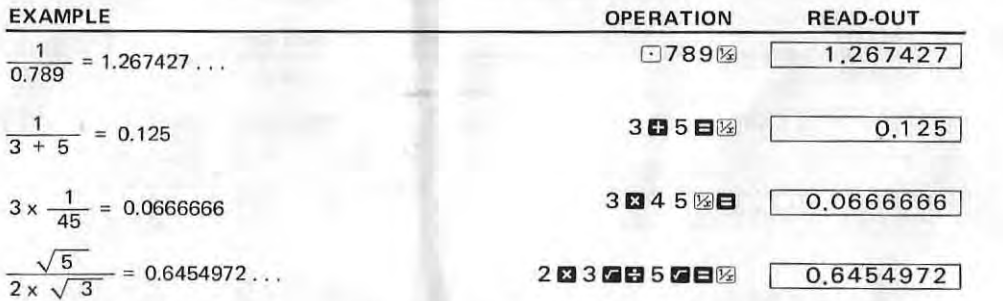

### 8-4/CALCULATION INVOLVING  $\pi$

The & key enters the circular constant in 7 digits (3.141592).

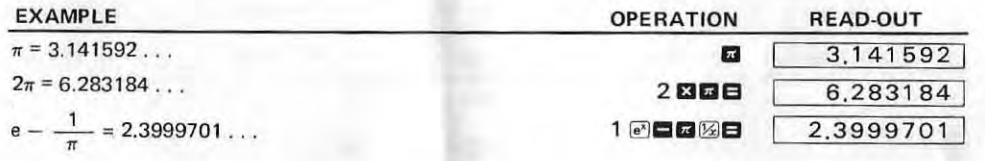

Note: By using the following formula, Degree+Radian conversion (or vice versa) can be performed. 1 rad =  $\frac{180}{ }$ 

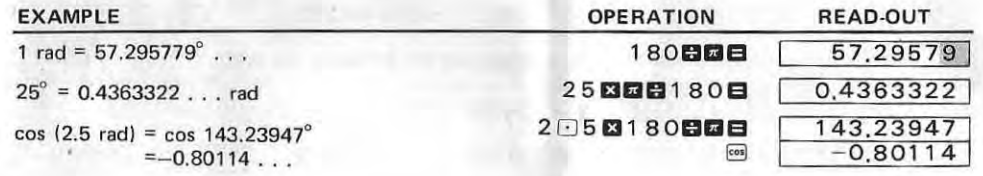

# **9/PRACTICAL APPLICATIONS**

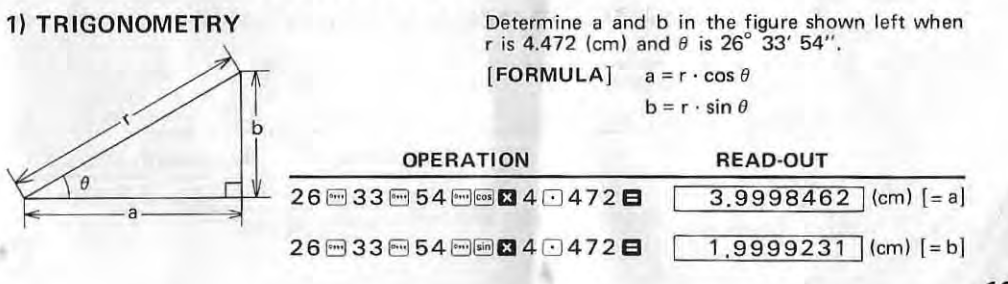

Note: 1) When a and  $\theta$  are given, b is also obtained by the following formula.

**INTO TRIPS** 

b = a · tan  $\theta$  {  $a = 3.9998462$  (cm) [OPERATION] 26 33 54 回回図 3 3 9998462 日...  $1.9998831$  (cm) 2) When r and a are given, b is also obtained by the following formula. b =  $\sqrt{r^2-a^2}$  { $r = 4.472$  (cm)<br>a = 3.9998462 (cm)  $[OPERATION]$  4  $-472$   $-2$  3  $-9998462$   $-2$  5  $2,000003$  (cm)

#### 2) AREA OF CIRCLE

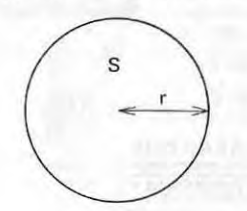

Determine the semi-diameter (r) in the figure shown left when the area of circle  $(S)$  is 20  $cm<sup>2</sup>$ . [FORMULA]  $S = \pi \cdot r^2$  :  $r = \sqrt{\frac{S}{r^2}}$ 

> **OPERATION READ-OUT**  $2.523132$  (cm) [= r] 20日回日日

#### 3) CUBIC VOLUME

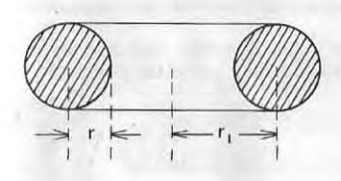

Determine the cubic volume (V) of the figure shown left, when  $r = 2$  (cm) and  $r_1 = 15$  (cm).

[FORMULA]  $V = 2\pi^2 \cdot r_1 \cdot r^2$ 

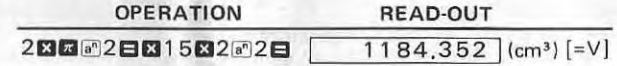

#### 4) ELECTRIC CURRENT IN TRANSIENT PHENOMENA

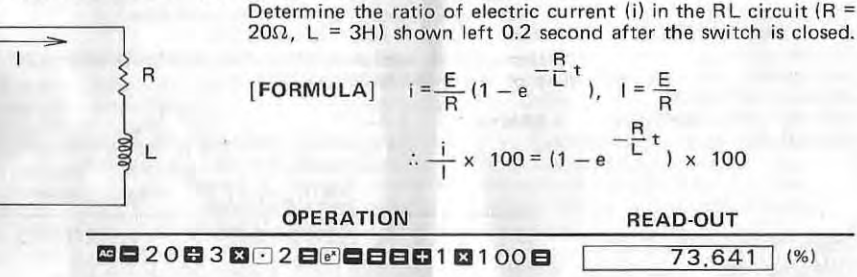

### 10/SPECIFICATIONS

#### OPERATIONS,

Addition, subtraction, single/chain multiplication, single/chain division, addition/subtraction by repeat, constant calculation in four functions, mixed calculation, true credit balance and calculation involving decimal places. .

Trigonometric functions (sin, cos, tan), common and natural logarithms, exponential function, square and powers, square root, reciprocals, sexagesimal/decimal conversion and calculation involving  $\pi$ .

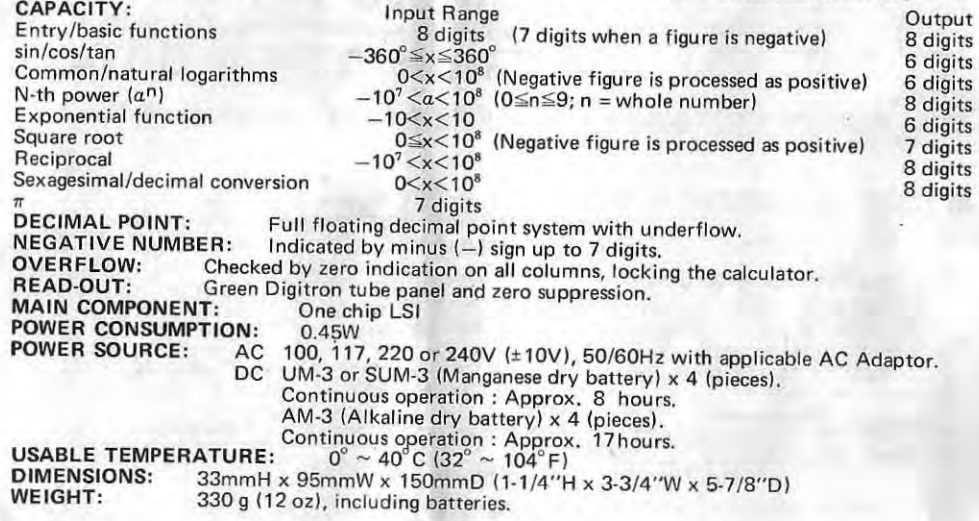

### CARE OF YOUR NEW ELECTRONIC CALCULATOR

This calculator is a durable, precision-made instrument which will provide you with years of troublefree service.

To help ensure this we recommend that the inside of the calculator not be touched. It is also inadvisable to subject the calculator to hard knocks, drops, and unduly strong key pressing. Extreme cold (below  $0^{\circ}$ C or  $32^{\circ}$ F), heat (above 40 $^{\circ}$ C or 104 $^{\circ}$ F) and humidity may also effect the the function of the calculator. When you do not use the calculator for a long period, take out the batteries and store in the carrying case to prevent damage if the batteries leak. Please make sure you switch off the power when you finish your calcu lations or intend to open the cover to change batteries.

Should the calculator need service, take the unit to the store where purchased or to a nearby dealer.

parta dan tarka dan dan dan tarka dan dan dan dan dan tarka dan dan dan tarka dan dan dan dan dan dan dan dan d

#### WARRANTY

New SPERRY-PREMINGTON Consumer Electronic Calculators are warranted to be in  $\&$ satisfactory operating condition when delivered. Should any part prove defective in material or workmanship within 90 days after delivery, replacement of same will be WARRANTY<br>New SPERRY FREMINGTON Consumer Electronic Calculators are warranted to be in<br>satisfactory operating condition when delivered. Should any part prove defective in<br>material or workmanship within 90 days after deliver made without charge.

Adjustments will be provided free of charge for the warranty period. This warranty does not include replacement of parts due to misuse, neglect and damage. Should this equipment require service, contact  $-$  for service instructions  $-$  the SPERRY REMINGTON OFFICE SYSTEM and MACHINES, or Authorized Dealer from whom you purchased this equipment.

--~~------------~

Customer is responsible for Proof of Purchase Date. Save invoice or sales slip .<br>Customer is responsible for Proof of Purchase Date. Save invoice or sales slip .<br>Constants is responsible for Proof of Purchase Date. Save